# **Dell 外付け USB スリム DVD +/-RW 光学ドライブ-DW316**

**ユーザーガイド**

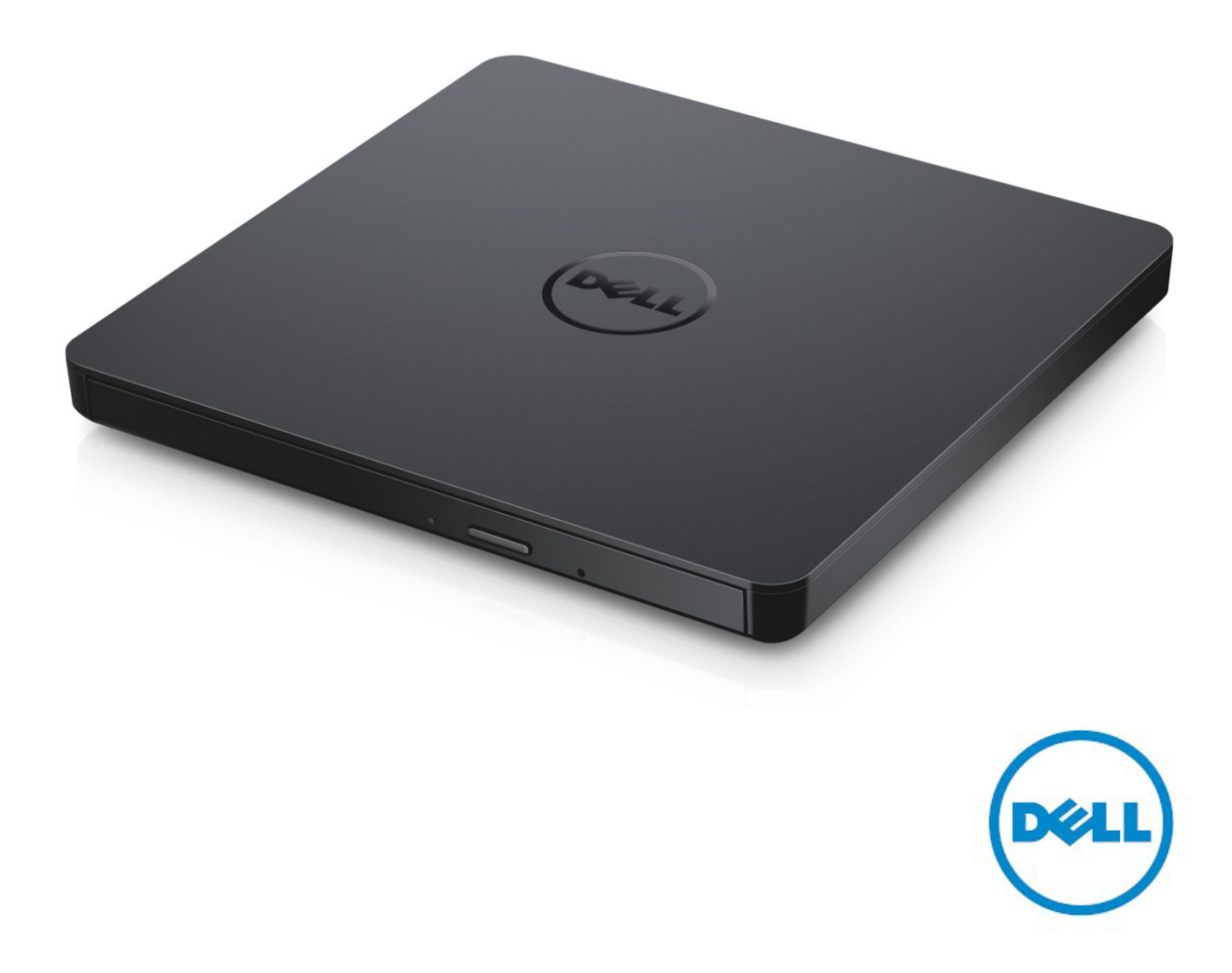

### **メモ: コンピュータを使いやすくするための重要な情報を説明しています。**

**注意: ハードウェアの損傷やデータの損失の可能性を示し、その危険を回避するため の方法 を説明し ています。**

**警告: 物的損害、けが、または死亡の原因となる可能性があることを示しています。**

#### **著作権© 2014 Dell Inc. 無断転載を禁じます。**

この文書の情報は、事前の通知なく変更されることがあります。Dell Inc.の書面による許可のない複 製は、いかなる形態においても厳重に禁じられています。

**本書に使用されている商標:**本書に使用されている商標:Dell、およびDellのロゴはDell Inc.の商標 です。Intel®、Centrino®、Core™、および Atom™は、米国およびその他の国々におけるIntel Corporationの登録商標または商標です。Microsoft®、Windows®、およびWindows スタートボタンロゴは米国およびその他の国々におけるMicrosoft Corporationの商標または登録商 標です。Bluetooth®はBluetooth SIG, Inc. が所有する登録商標で、Dell Inc.ではライセンス契約 により使用されています。Blu-ray Disc™ Blu-ray Disc Associat ion (BDA)の商標です。本書では、 商標および商標名を主張する会社またはその製品を参照するのに、これ以外の商標および商標名が使 用される場合があります。それらの商標や会社名は、一切Dell Inc. に帰属 するものではありません。

2014 年11 月 Rev. A00

## **内容**

## **内容**

- a. 外付けUSBスリムDVD+/-RW光学ドライブ-DW316
- b. USBケーブル (600 mm)
- c. サイバーリンクメディアスイートソフトウェアCD

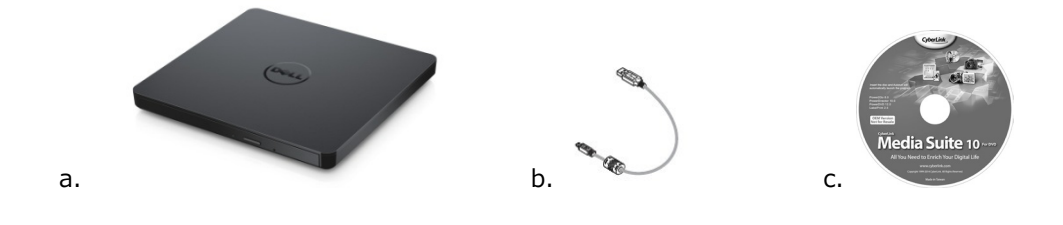

## **索引**

[はじめに](#page-4-0)

ドライブの使い方

[接続性](#page-16-0)

トラブルシューティング

[仕様](#page-13-0)

[規制に関する情報](#page-16-0)

**本書の内容は、予告なしに変更されることがあります。**

### <span id="page-4-0"></span>**はじめに:**

### **ドライブ説明**

このドライブは、CD および DVD (媒体の種類について詳しくは、仕様を参照してください)。 このドライブにはスリムなフォームファクタがあります。

#### **ドライブの特殊機能**

- USB 2.0 インターフェース (480 Mbits/s)。
- 引き出し負荷タイプ、薄型ポータブル USB DVD +/-RW ドライブ。
- CD-R/RW, DVD-R/RW/RAM/+R/+RW/+R DL/-R DL, M-DISC (DVD+R SL) の読み取り、書き込み対応。
- CD ファミリーおよび DVD-ROM は互換性で読み込みます 。
- 大容量バッファーメモリー 0.75 MB。
- Active OPC (Running OPC)"最適電源コントローラ"により信頼性の高い書き込みが可能になります。
- CD/DVD記録及び書換えディスクへの容易な書き込みのためにUDF(ユニバーサルディスク形式) を支援します。
- 予防機能によりバッファ アンダーラン エラー処理を改良 。
- 1. フラット信号を補正及び保証するために記録中に信号レベルを連続監視しながらレーザパワーの調整を 行います。
- 2. 12 cm 及び 8 cm のいずれの標準円形のディスクも支援。
- 3. PC USB電源、ACアダプターは必要ありません。
- 4. オプティカルドライブがコンピュータに接続され電源が入っている場合にはイジェクトボタンを押 してディスクを取り出してください。
- 5. ドライブの故障や停電の場合手動的にディスクを取り出せる非常イジェクトホール。

## **ドライブの使い方:**

#### **正面パネル**

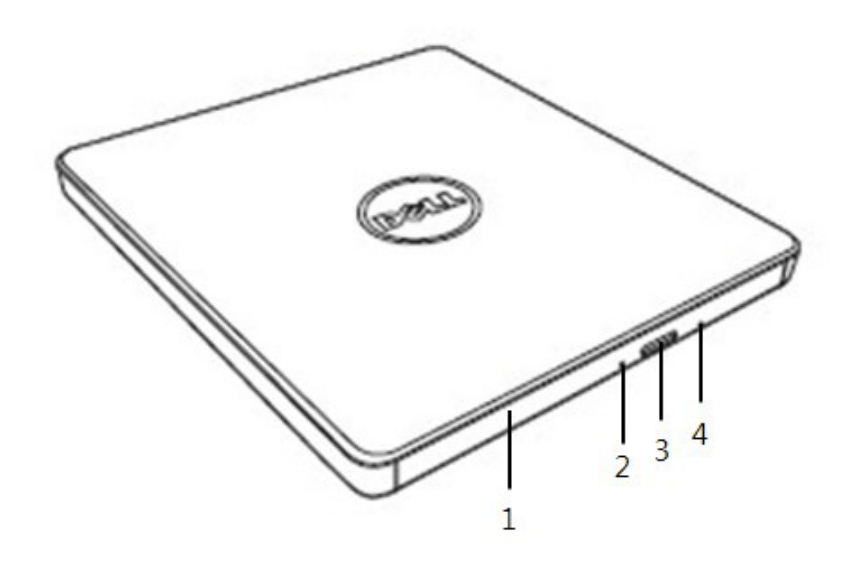

1. **ディスクトレイ**

イジェクト ボタンを押すと、ディスク トレイが自動的に開きます。ディスクを入れるとき、 ディスクの表面が上を向くようにして下さい。ディスクをセットしたり取り出したりする時を除いて、 トレイは開けないでください。

2. **ドライブアクティビティインジケータ** ドライブの動作中に点滅します。

#### 3. **緊急取り出し穴**

ディスクトレイを開するため、該当ボタンを押してください。このボタンは、ドライブの電源が入 っているときのみ有効です。

#### 4. **イジェクトボタン**

イジェクト ボタンを押してもディスク トレイが開かない場合は、コンピュータの電源を切り、 ピンやペーパークリップを穴に確実に押し込みます。

#### **後方パネル**

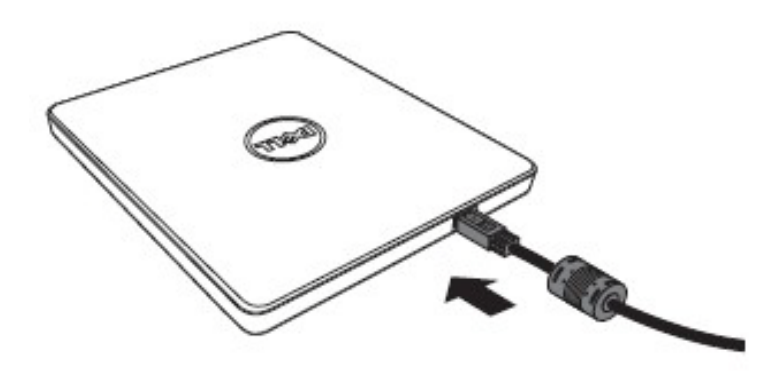

#### 1. **USB ポート**

コンピューターの USB ポートに接続します。

#### **ドライブ説明**

#### **ディスクの挿入**

- イジェクトボタンを押します。 ディスクトレイが飛び出します。
- ラベルの付いている面を上にして、トレイの中央にディスクを置きます。
- ディスクをハブの方へ固定されるまで押し込みます。
- ディスク トレイを手で押し、閉じます。

#### **ディスクの取り出し**

- イジェクトボタンを押します。 ディスクトレイが飛び出します。
- ディスクを取り外します。
- ディスクトレイを完全に閉まるまで押してください。

**メモ:ドライブの動作中は、イジェクト ボタンが押されてもトレイは開きません。** 

#### **使用に際してのガイドライン**

- 開け閉めの際は、ディスクトレイを下方向に押さないでください。
- ディスクトレイの上にものを乗せないでください。
- 傷、変形、破損のあるディスクは使用しないでください。
- ドライブを使用しない時はディクトレイを閉めて下さい。

**メモ: 高速ドライブは、ディスクを高速で回転させています。 ディスクに半分だけデータが書き込** まれている場合、あるいはディスクのバランスが少しくずれている場合、このような不均衡さが高速では 増幅され、ドライブの振動や回転音を発生させます。 この状態は高速テクノロジに固有のもので、 ドライブに問題があるのではありません。

#### **緊急取り出し**

ソフトウェアによってイジェクトボタンが無効になっている場合または電源障害が発生した場合は、以下に記載 された手順により DVD ライタブルドライブからディスクを取り出すことができます。

- 1. コンピュータの電源を切ります。
- 2. 細い棒や硬いワイヤ(直径約 1.2 mm [0.047 in] の真っ直ぐに伸びたペーパークリップ)を非常放出穴に入れて強く押してください。
- 3. ディスク トレイが 10 mm ほど開きます。 トレイを 外に引いてください 。

**メモ:***50 mm 以上差し込まないでください。これ以上深く差し込むと、ドライブを破損 することがあります。*

#### **メディアのクリーニング**

• ディスクにホコリや指紋が付いた場合、中央から端に向かって柔らかい布で拭いてください。

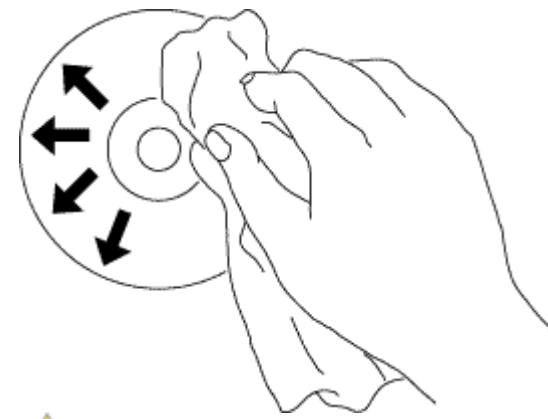

**警告: ベンジン、塗料用シンナー、レコード クリーナー、溶剤などは使用しないでください。 ディスクを損傷する恐れがあります。**

#### **安全な取扱い法**

- *ドライブを急に寒い場所から暖かい場所へ移さないでください。凝縮化によて機能異常が起こる場合 があります。*
- *ディスクへの損傷を防ぐため、ドライブを動かす前に必ずディスクを取り出してください。*
- *非常イジェクト機能は停電の時意外には使わないでください。*
- *ドライブの中に液体やその他の異物が入らないように十分注意してください。もしドライブの中に異物 が入った場合にはドライブをお買い上げの販売所の係員にお問合せください。*
- *ドライブの作動中は電源を切らないでください。*
- *カバーを開けないでください。感電の危険を防止するためカバーを開けないでください。ドライブの内 部はユーザーの方が部品を交替出来なくなっています。資格のある職員にお問合わせください。*
- *ドライブが作動している際にはドライブを動かしたりショックを与えないでください。ディスクに損傷 を与える原因になります。*
- *静電気が起こりやすい機器を扱う時には十分な注意が必要です。静電気防止のため手首又 はかかとにストラップを付けたり、マットを使うことによって体を静電気から守ることができます。*
- *指定された場合意外には延長ケーブルを接続しないでください。*
- *このドライブは 幼い子供やお年寄りが 保護者の監督なしで使用するのに適していません。小さなお子 様がドライブを持ち遊ばないよう注意を怠らないようにしてください。*

## **ドライブのクリーニング**

ドライブ内部のクリーニングは避けてください。

## **接続性:**

## **インストレーション**

この取扱い説明書はほとんどの一般のコンピューターに適用できます。

#### **接続の前に**

- お使いのコンピュータにドライブを接続する前に、空いている USB ポートを備えたコンピュータを持 っていることを確認してください。
- ドライブを誤ったインターフェースポートに繋ぐことは機能不全の原因になります。ドライブを繋ぐ際 には取扱い説明書に従ってください。

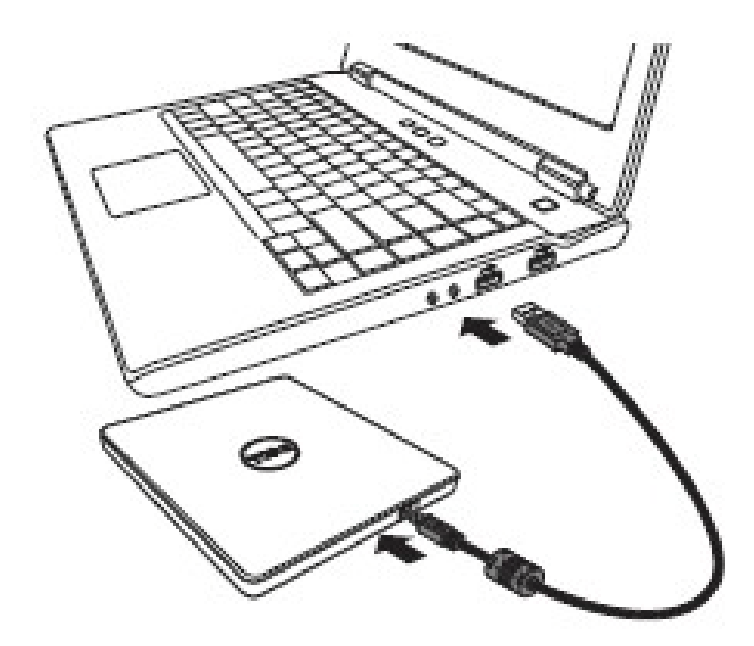

**コンピューターの接続**

- 1. USB ケーブルをコンピューターの USB コネクターに繋ぎます。このドライブには電源 スイッチがありません。コンピューターに繋ぐと自動的にドライブの電源が入ります。
- 2. コンピューターの作動が準備された際にドライブが認知されたかを確認してください。その後、書込み 及び再生アプリケーションインストールディスクをポータブルUSB DVDRW ドライブに挿し込み、 ソフトウェアをインストールしてください。

### **延長ケーブルの使用方法**

### **ドライブの切断を行う方法**

ドライブの切断の仕方はユーザーのOSによってそれぞれ異なります。 ドライブはウィンドウズの plug and play機能をサポートし、次の方法で取り外したり挿入することができます。

- 1. オプティカルディスクドライブを使用しているアプリケーションソフトウェアを止めてください。
- 2. コンピュータースクリーンの右下にあるタスクバーの中、 " シ をクリックしてください。
- 3. 表示されるメッセージに従ってください。
- 4. USB ケーブルを取り外します。

*注: ドライブのインディケーターが使用中と点滅されている時、又 はコンピューターがスタートアップしている最中には USB ケーブルを取り外さないでください。*

## **トラブルシューティング:**

### **症状と解決策**

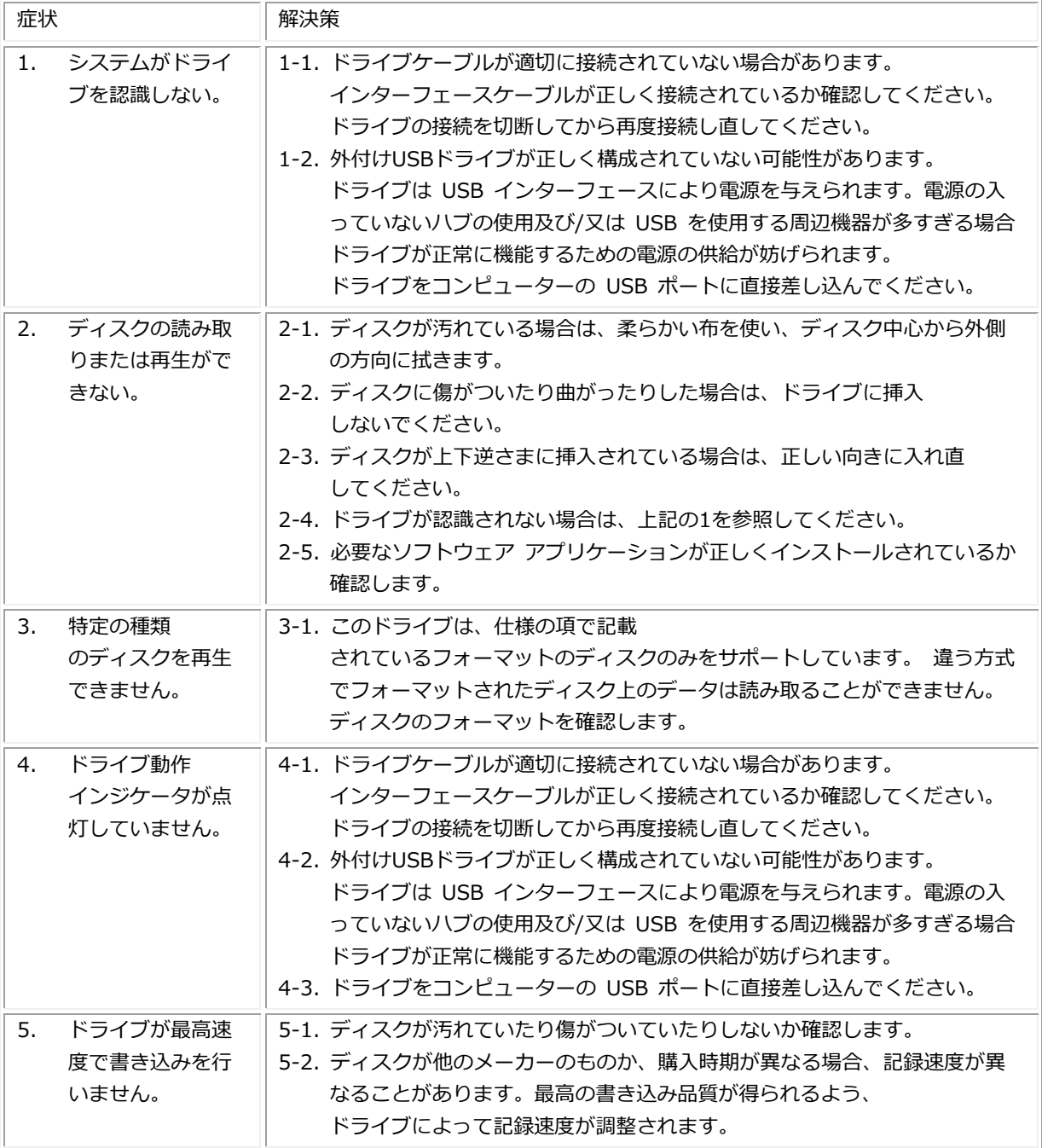

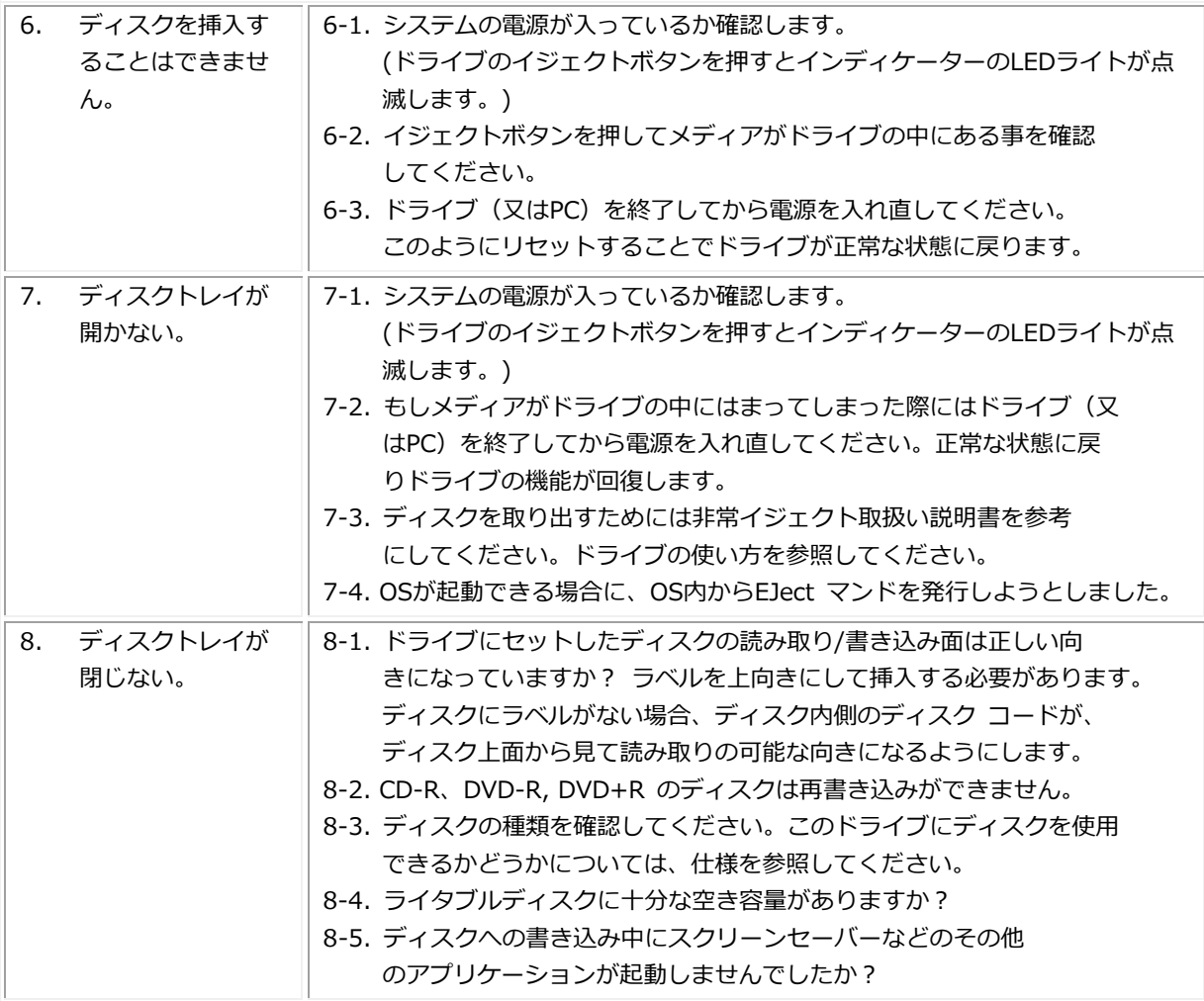

## <span id="page-13-0"></span>**仕様:**

*メモ: これらの仕様は、製造元によって情報の目的でのみ提供されています。 Dell Inc.の保証範囲を拡大 するものではありません。 Dellの保証に関する情報は、システムに付属のマニュアルに記載されています。*

ú

### **サポートされているフォーマット**

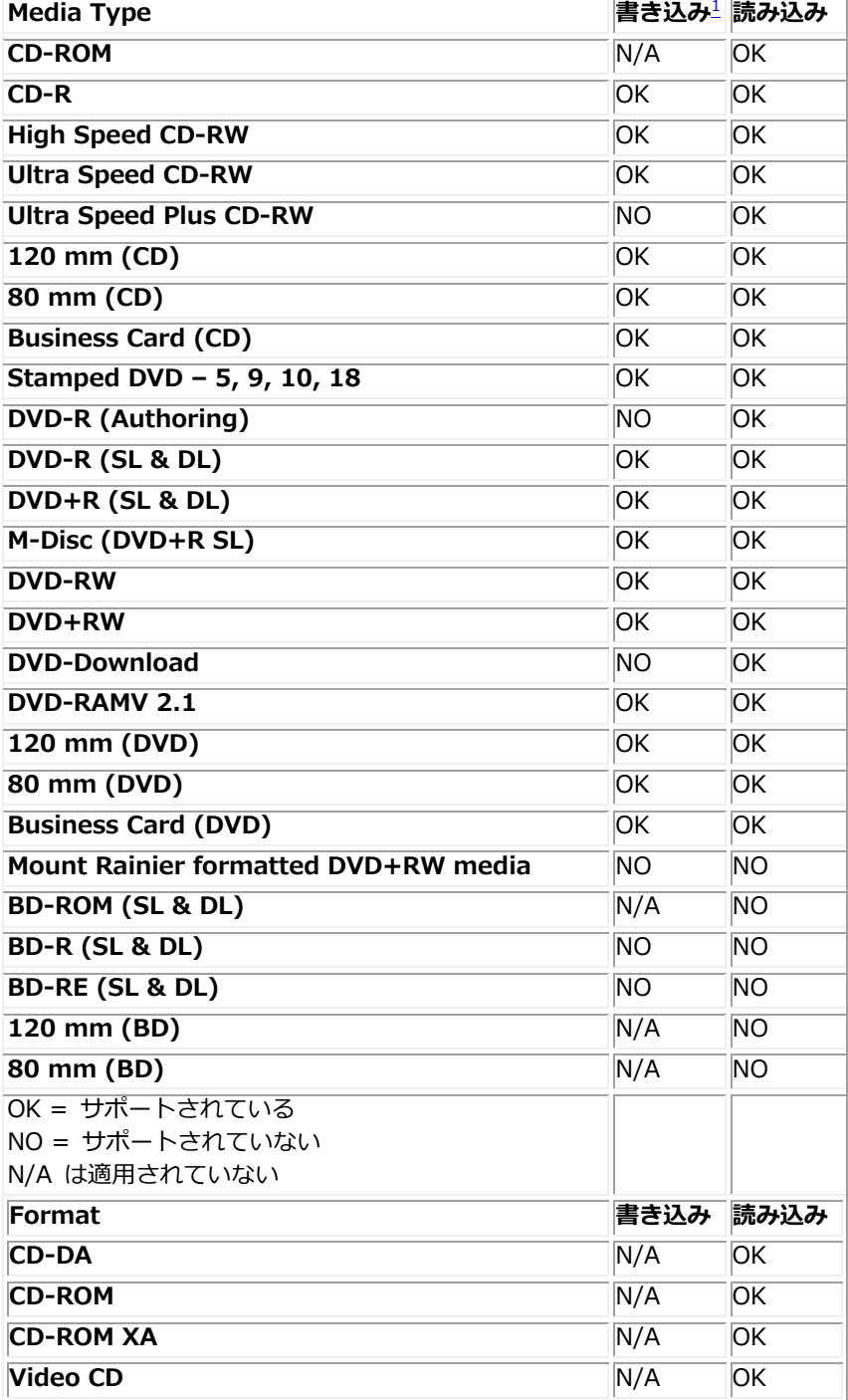

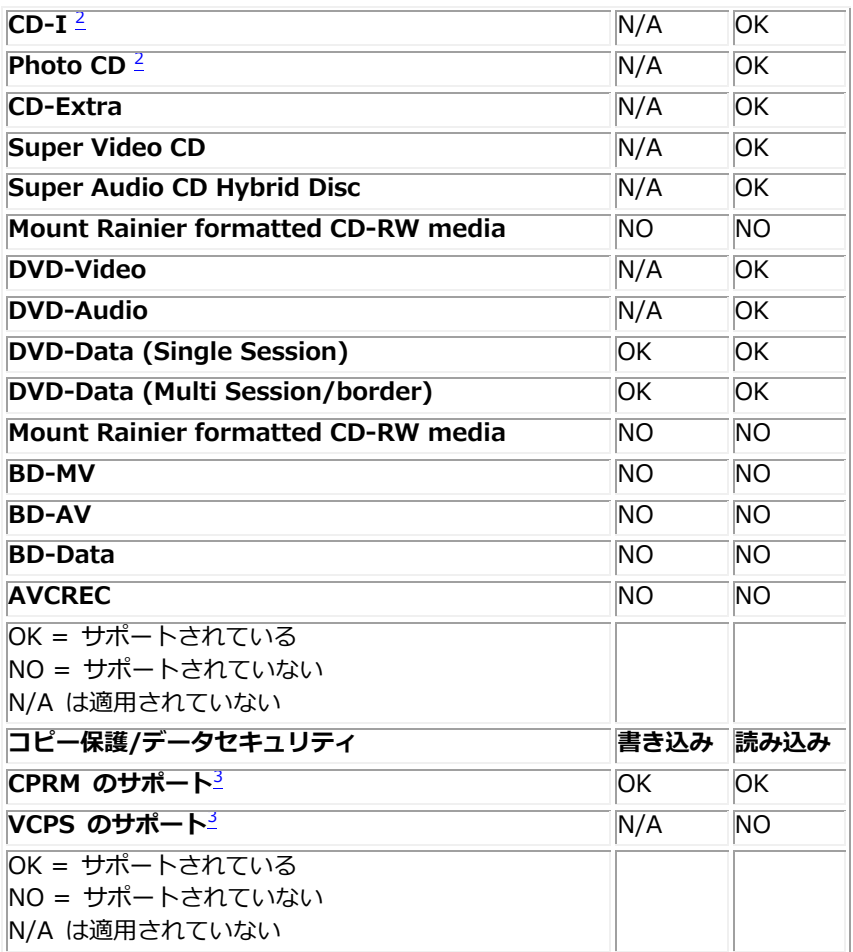

<span id="page-14-0"></span><sup>1</sup> *書き込みには、適切なアプリケーション ソフトウェアが必要です。*

<span id="page-14-1"></span>2 *CD-I、Photo-CD には専用のリーダー/プレーヤーが必要です。Photo-CD の書き込みには Kodak のライセンスが必要です。*

<span id="page-14-2"></span>3 *CPRM および VCPS のサポートに関しては、適切なアプリケーションソフトウェアが必要です。*

#### **詳細な仕様**

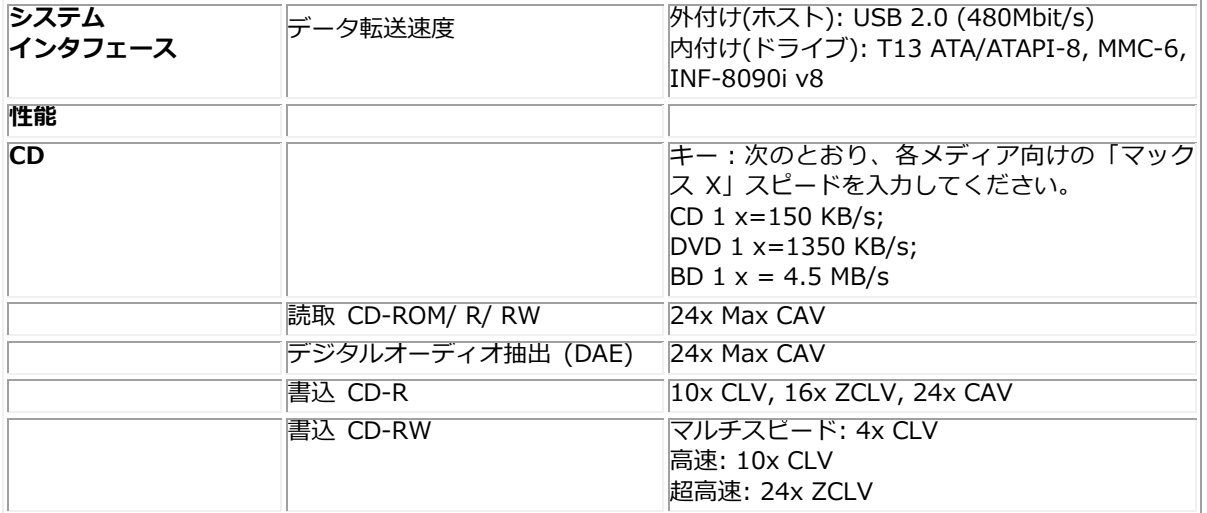

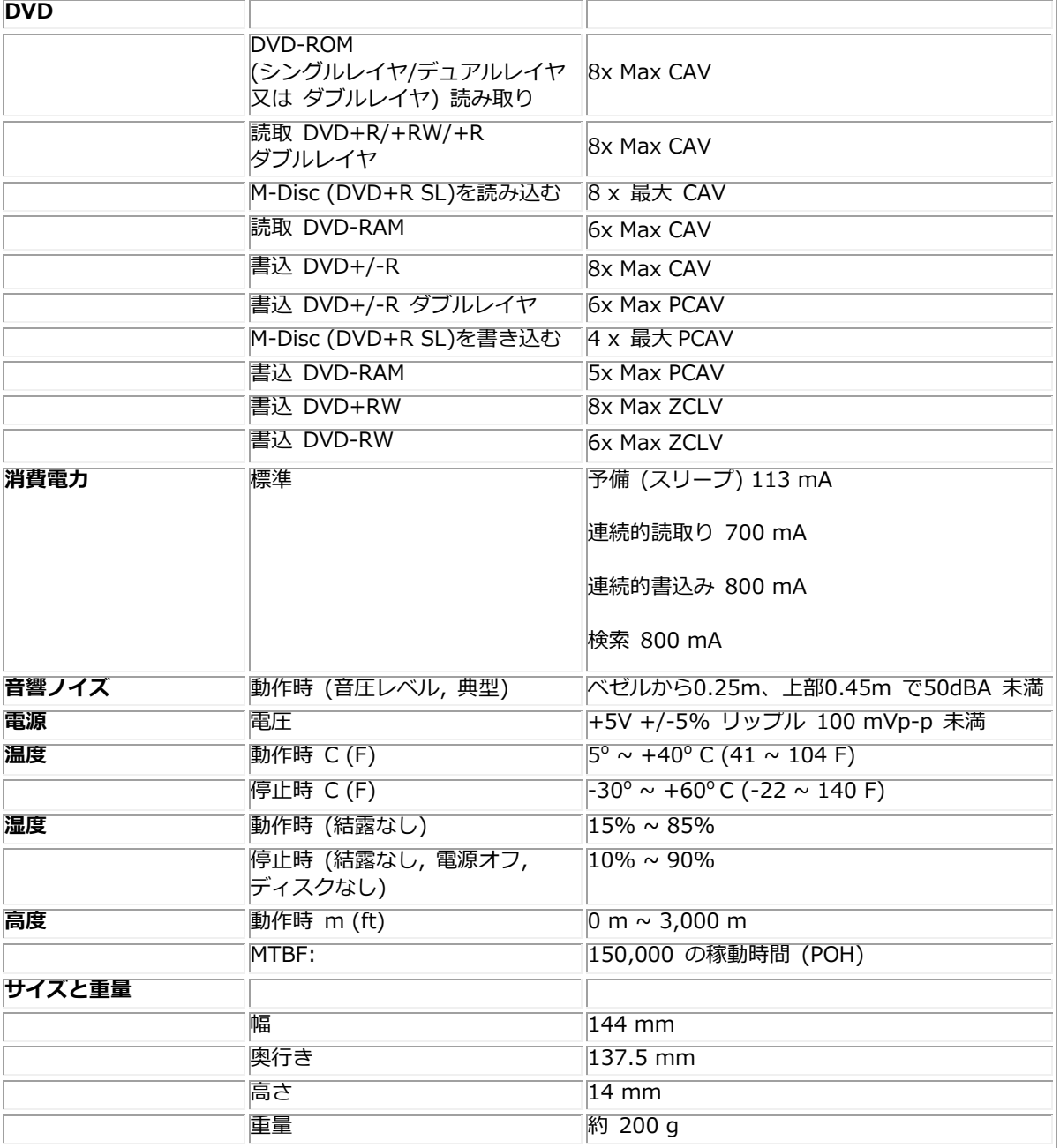

## <span id="page-16-0"></span>**規制に関する情報:**

#### **規制に関する情報**

Dell 外付けUSB DVDRWドライブ - DW316 (GP61NB60)は、FCC/ CE規則に準拠しており、世界の法規制、 エンジニアリング、および環境に関する法規制を遵守します。

#### **デルへのお問い合わせ:**

- 1. www.dell.com/supportにアクセスします。
- 2. サポートカテゴリを選択します。
- 3. 必要に応じて、該当するサービスまたはサポートリンクを選択します。